## **Bestellautomatik**

In velo.port haben Sie für Ihre veloconnect-fähigen Lieferanten zwei Möglichkeiten, Ihre Warenkörbe automatisiert an den Lieferanten zu übertragen:

- 1. Regelmäßige Bestellautomatik
- 2. Manuelles Terminieren eines Warenkorbs

Dieser Kurzleitfaden führt Sie in die Handhabung der beiden Methoden ein.

## **1. Regelmäßige Bestellautomatik**

Unter *STAMMDATEN >> LIEFERANTEN* können Sie die folgenden Basisinformationen eintragen:

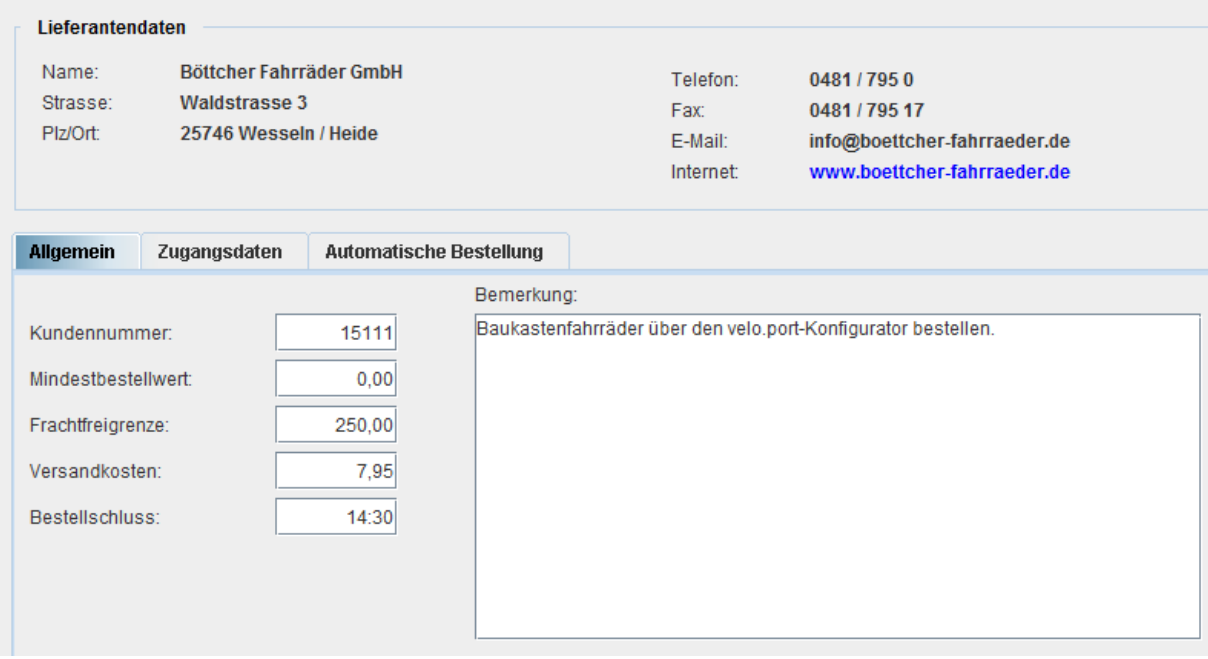

Diese Informationen werden Ihnen zur schnellen Referenz im Warenkorb angezeigt (Mauszeiger auf Info-Symbol bewegen:

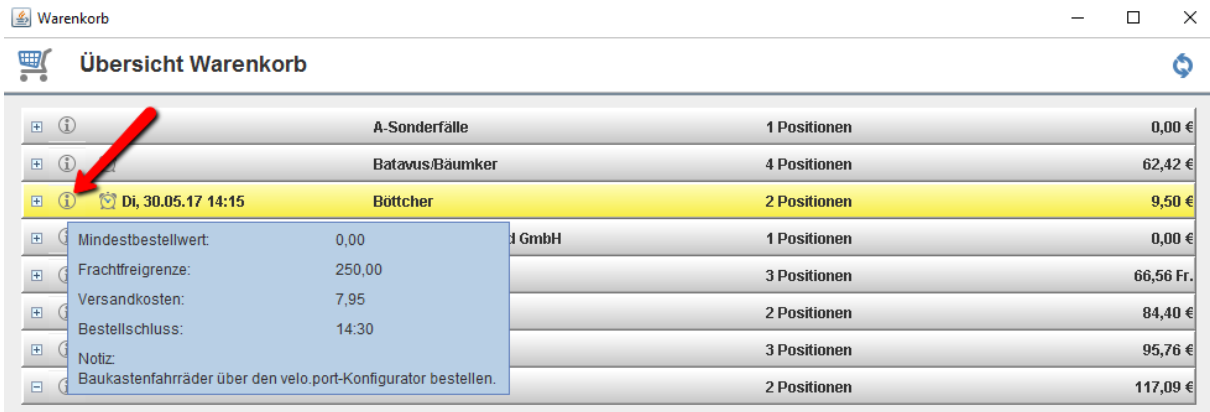

Weiterhin lässt sich über den Reiter *AUTOMATISCHE BESTELLUNG* die Automatik aktivieren und nach Ihren Wünschen einstellen. Sollten Sie unabhängig von einem Mindestwarenwert immer zu einer festen Uhrzeit bestellen wollen, dann leeren Sie das Feld *MINDESTWERT*:

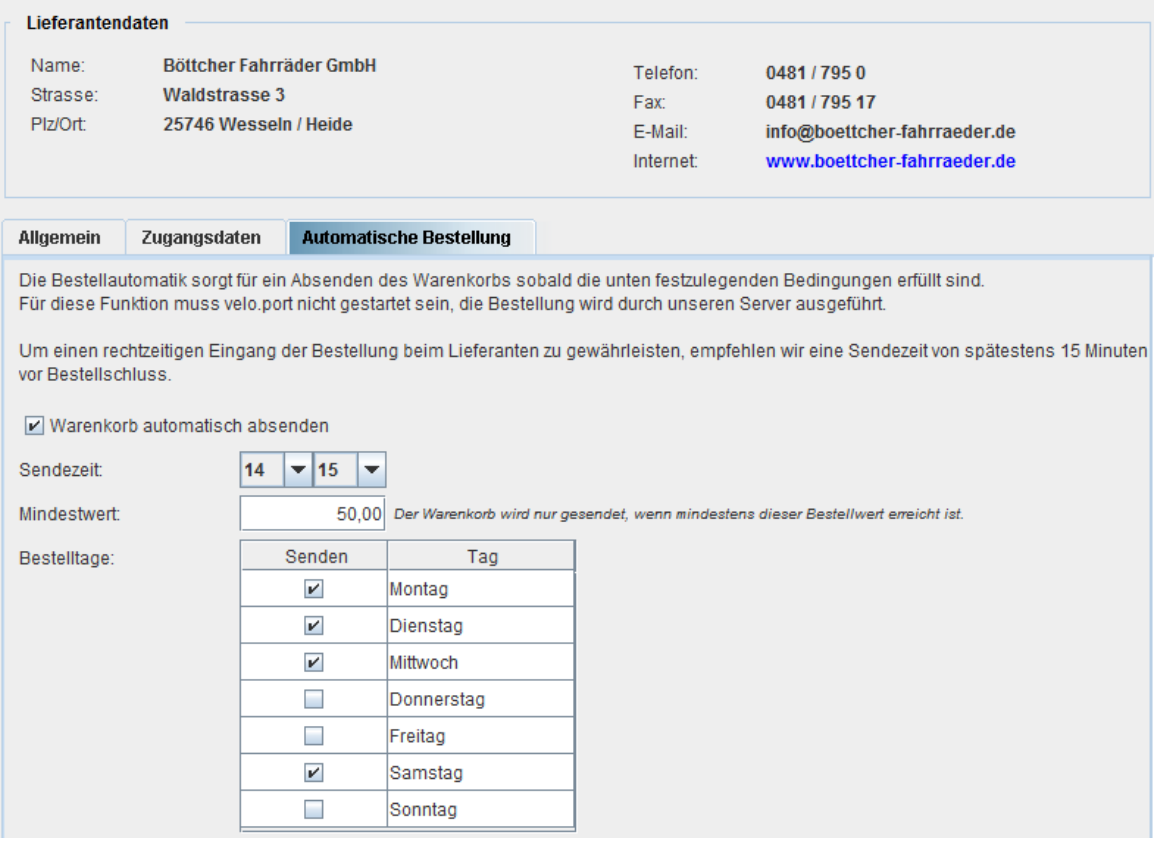

Eine aktive Bestellautomatik wird Ihnen im Warenkorb durch eine gelbe Kopfzeile signalisiert:

**Böttcher** 2 Positionen  $9,50 \in$ 

Der nächste Bestellzeitpunkt wird im linken Bereich der Kopfzeile dargestellt. Sollte die nächste Bestellung bereits innerhalb der nächsten 30 Minuten fällig sein, erhält der Warenkorb eine rote Kennzeichnung:

 $\Box$  (i) (29.05.17 16:50 **Böttcher** 2 Positionen  $9,50 \in$ 

Durch Mausklick auf die Uhrzeit neben dem Weckersymbol kann die Automatik für den **aktuellen Warenkorb** deaktiviert oder durch einen zu wählenden Zeitpunkt überschrieben werden:

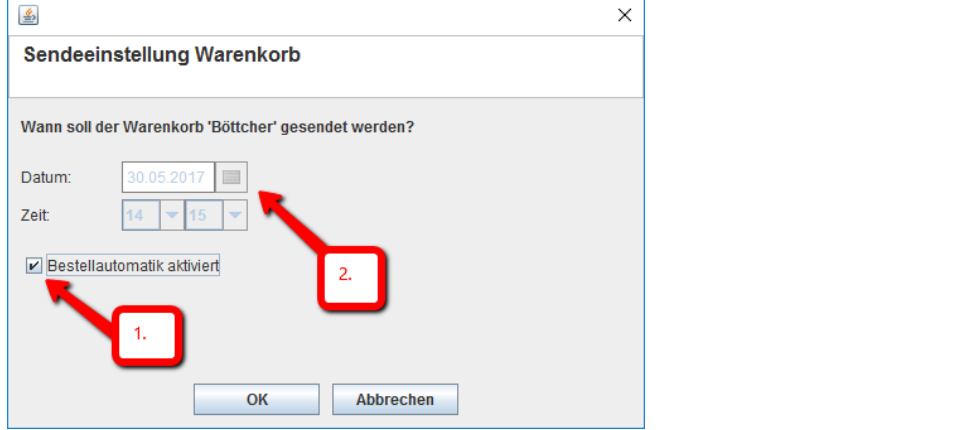

## **2. Manuelles Terminieren**

Auch bei inaktiver Automatik können Sie einen einzelnen Warenkorb auf Termin setzen, z.B. um Ihren Kollegen bis zum Bestellschluss noch die Möglichkeit zu geben, Artikel beizufügen und dennoch sicher zu gehen, dass der Warenkorb rechtzeitig abgesendet wird. Klicken Sie dazu einfach auf das Weckersymbol der Warenkorbkopfzeile:

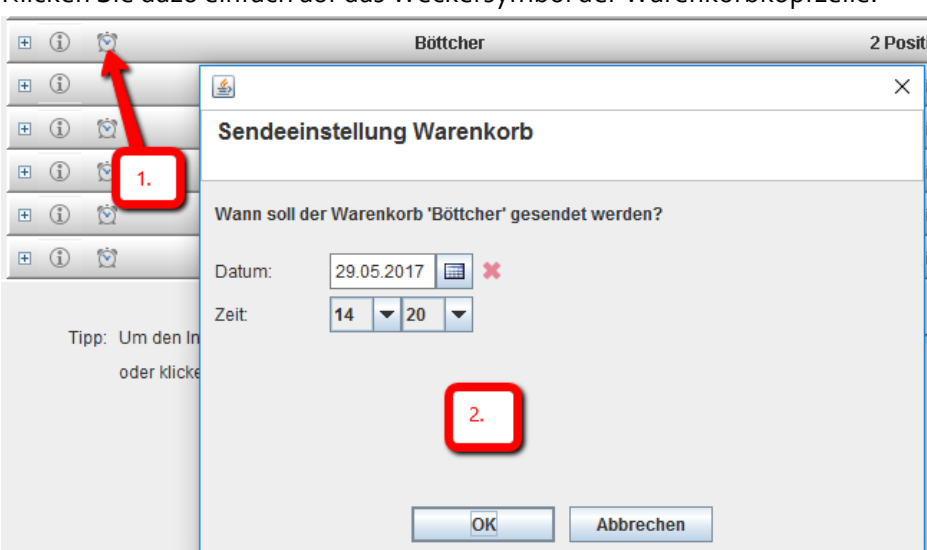

Der weitere Ablauf ist analog zur Bestellautomatik.

Allgemeiner Hinweis: Um sicher zu stellen, dass Sie den aktuellen Stand Ihrer Warenkörbe sehen, nutzen Sie bitte den Aktualisierungsbutton in der rechten oberen Ecke der Warenkorbansicht:  $\Box$   $\times$  | S Warenkorb  $\equiv$ 

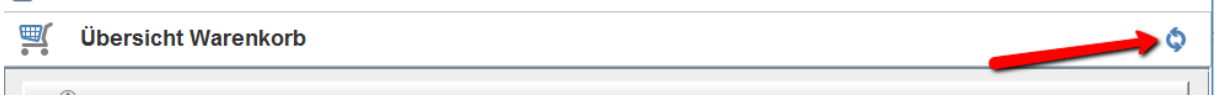

Zudem wird der Warenkorb systemseitig alle 15 Minuten sowie beim Absenden einer Bestellung aktualisiert, so dass auch zwischenzeitliche Änderungen an anderen Arbeitsstationen sichtbar werden.